## **Comment enregistrer un cheval importé ? (Délai: max. 30 jours après l'importation)**

 $\sqrt{2}$ **Le passeport du cheval importé doit être contrôlé par une organisation compétente dans les 30 jours après l'importation (Fédération suisse des sports équestres, fédérations d'élevage, Identitas).**

- **- Aller sur le masque Login (pour y accéder, voir « Se connecter avec son numéro d'utilisateur et son mot de passe »)**
- **- Cliquer sur « Notifications », puis « équidés »**

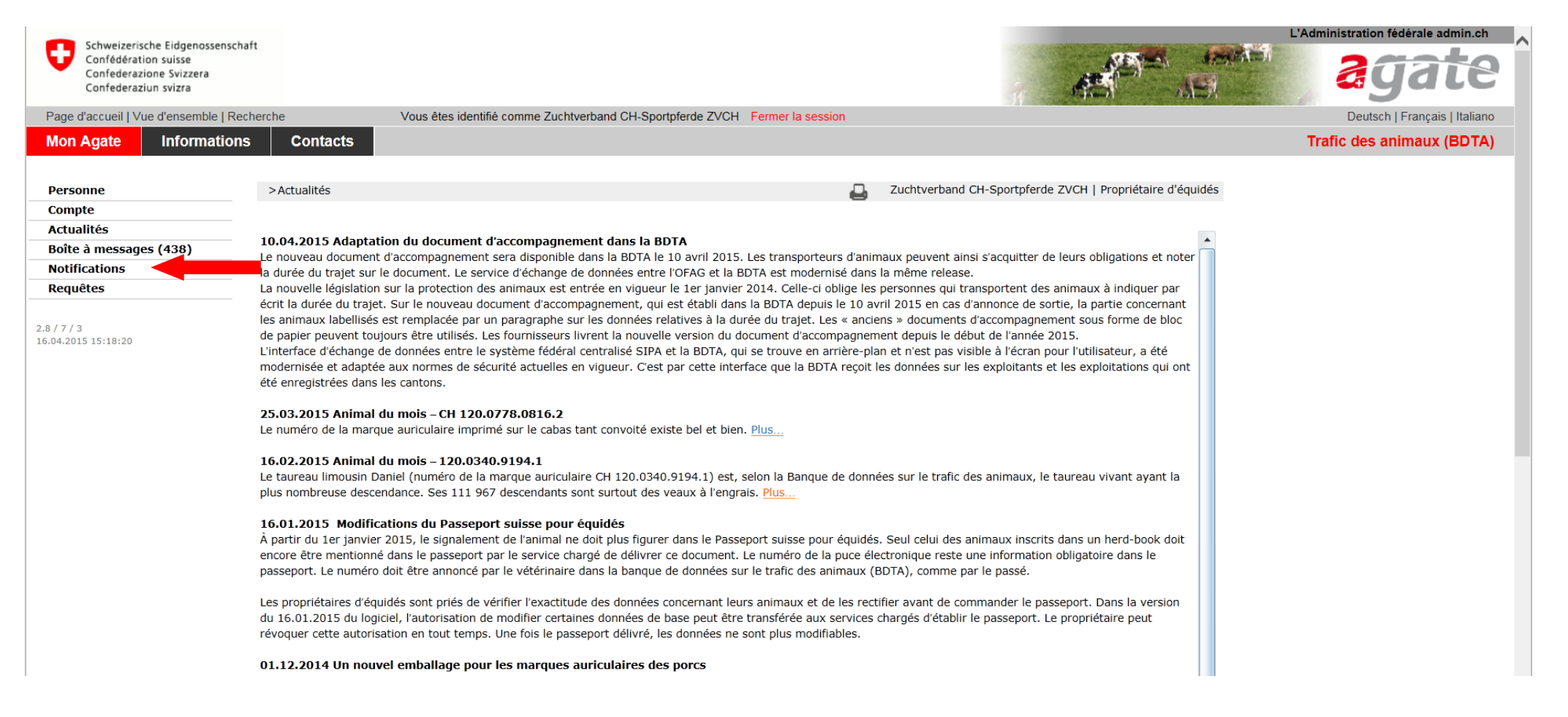

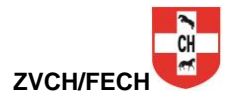

- **- Cliquer sur « équidés » puis sur « Importation »**
- **- Remplir les champs connus (les champs avec une \* sont obligatoires)**

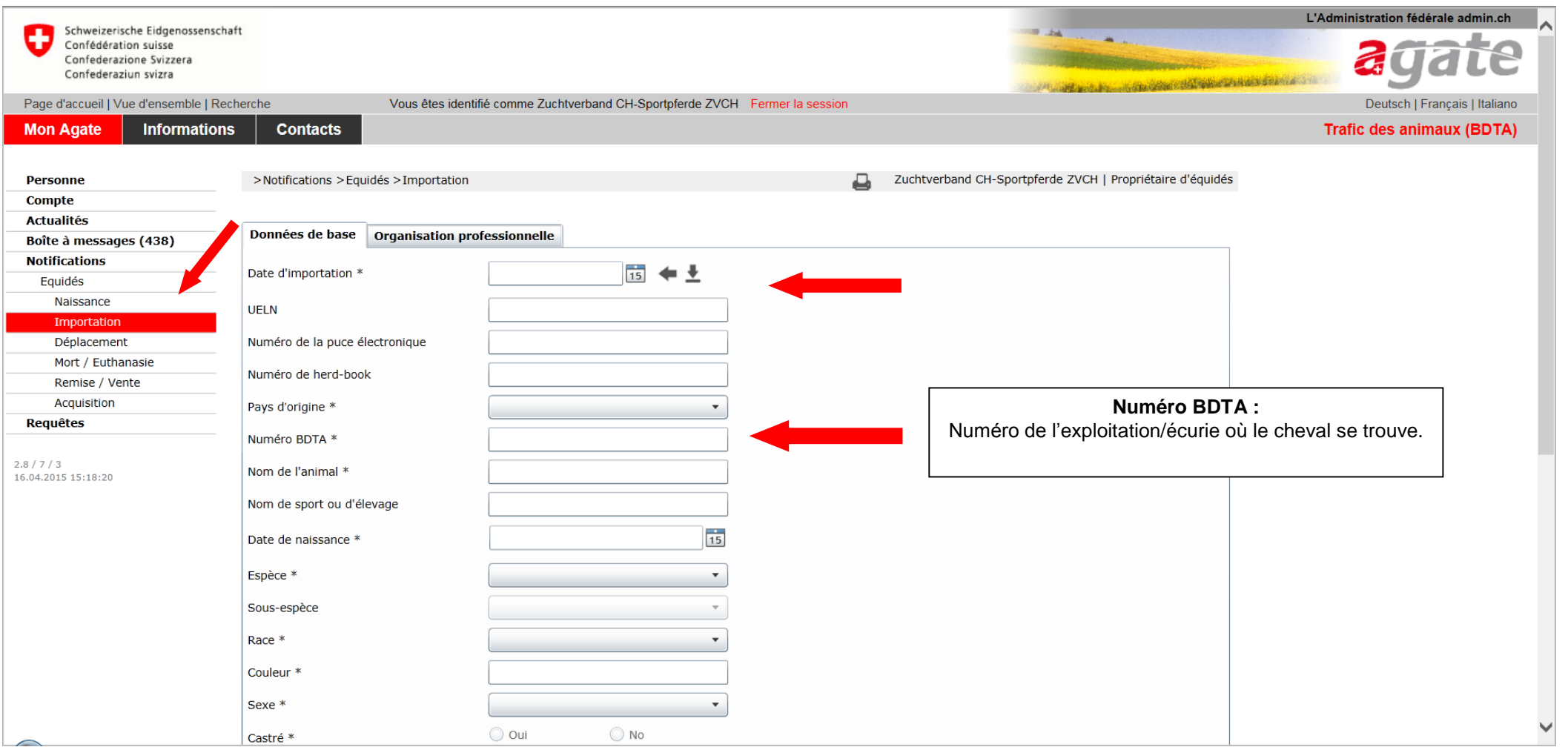

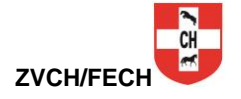

- **- Cliquer sur « Organisation professionnelle »**
- **- Choisir l'organisation à laquelle vous êtes membres. Par exemple : 3100060 Fédération d'élevage du cheval de sport CH (FECH) pour les demi-sang et la fédération des anglo-arabe et croisés arabes ZAM. (les ZAM font partis de la FECH depuis 2011)**
- **- pour les HAFLINGER 3100056 Fédération suisse des Haflinger FSH**
- **- pour les PINTO : 3100055 Fédération suisse d'élevage Pinto**
- **- Cliquer sur « Enregistrer » pour terminer la notification.**

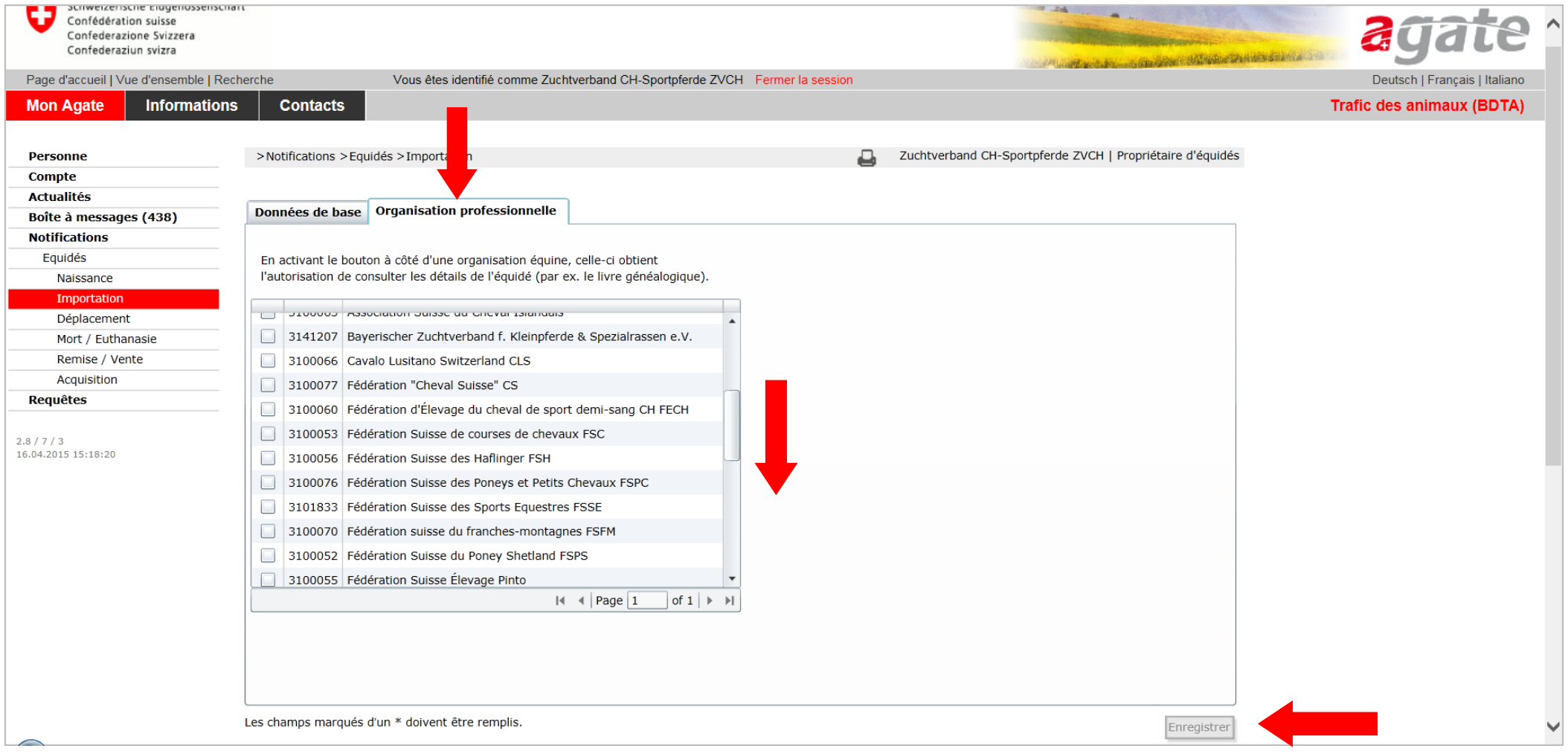

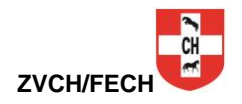